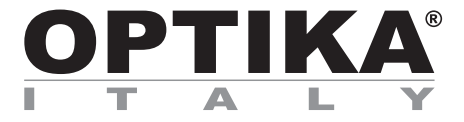

### **ACCESSORIES Series**

## **INSTRUCTION MANUAL**

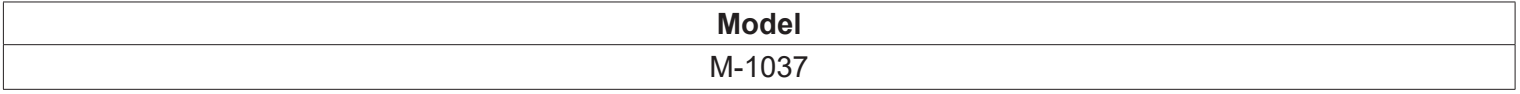

Ver. 1.0 2019

# $C<sub>f</sub>$

### **Summary**

- 
- **2. Intended use 3**
- **3. Analysis principle 3**
- **4. Unpacking 3**
- 1. Warning<br>
2. Intended use<br>
3. Analysis principle<br>
4. Unpacking<br>
5. Overview / Assembling<br>
5.1 Assembling<br>
6.1 Assembling<br>
6. Use of the system<br>
6.2 Gout analysis<br>
6.2 Gout analysis<br>
6.2 Gout analysis **5. Overview / Assembling 4**
- **5.1 Assembling the microscope 5**
- **6. Use of the system 6**
- **6.1 Light extinction 6**
- **6.2 Gout analysis 6**

### **1. Warning**

This microscope is a scientific precision instrument designed to last for many years with a minimum of maintenance. It is built to high optical and mechanical standards and to withstand daily use. We remind you that this manual contains important information on safety and maintenance, and that it must therefore be made accessible to the instrument users. We decline any responsibility deriving from incorrect instrument use uses that does not comply with this manual.

### **2. Intended use**

For research and teaching use only. Not intended for any animal or human therapeutic or diagnostic use.

### **3. Analysis principle**

Gout is a metabolic disease, characterized by recurrent attacks of arthritis (pain, redness and swelling in the joints) caused by the deposit of uric acid crystals in the joints.

Gout occurs when uric acid crystals are deposited in the joints, causing inflammation and intense pain.

The crystals are formed due to the high concentration of uric acid in the blood. Usually, uric acid in the blood is eliminated through the kidneys; excessive accumulation (hyperuricemia) can result from the fact that the body produces too much uric acid or that the kidneys cannot dispose of enough uric acid through the urine.

The diagnosis is made by analysis of the joint fluid: a sample of the fluid (arthrocentesis) can be taken by the doctor under local anesthesia using a needle, to be subjected to microscopic analysis.

### **4. Unpacking**

The system is housed in a proper packaging. Take some care to avoid that the optical items fall out and get damaged. Lift the system from the container and put it on a stable desk.

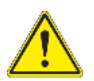

Do not touch with bare hands optical surfaces such as lenses, filters or glasses. Traces of grease or other residuals may deteriorate the final image quality and corrode the optics surface in a short time.

### **5. Overview / Assembling**

Once opened the box, the system parts are the following:

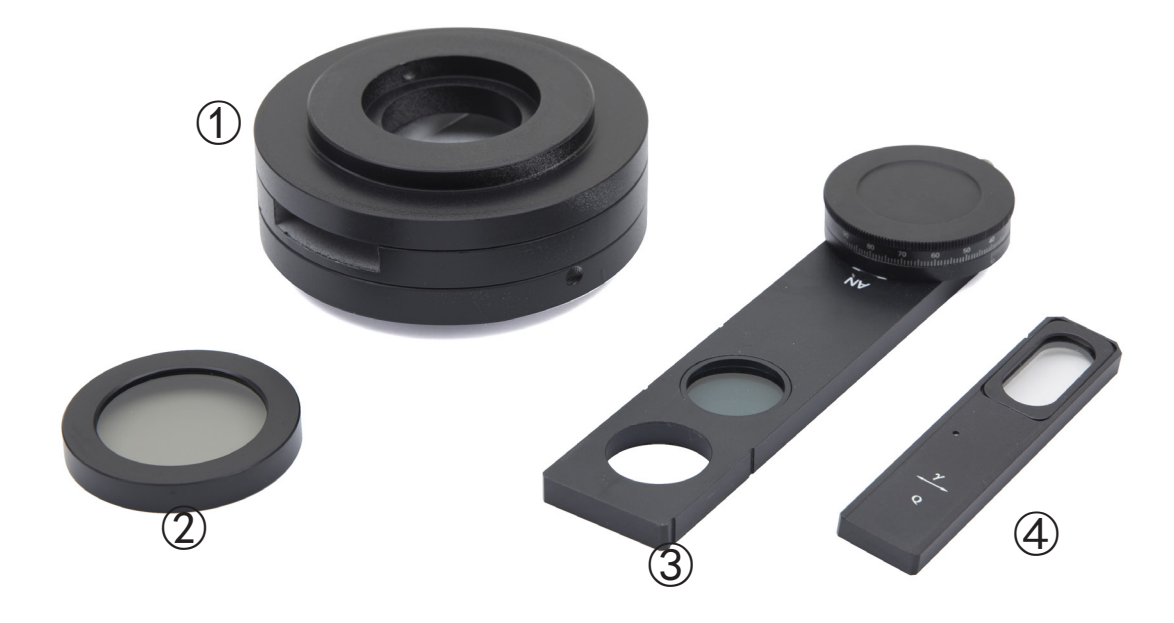

① Gout attachment

② Polarizer

③ Analyzer ④ Tint plate "1st Order Red"

### **5.1 Assembling the microscope**

1. Insert the gout attachment  $\mathcal D$  on the frame and lock the locking screw ② with the provided allen wrench. (Fig. 1)

2. Insert the optical head on the gout attachment lens and lock the locking screw with the provided Allen wrench. (Fig. 2)

3. Insert the analyzer ① into the gout attachment. (Fig. 3)

4. Place the polarizer 4 on the light exit at the base of the microscope . (Fig. 4)

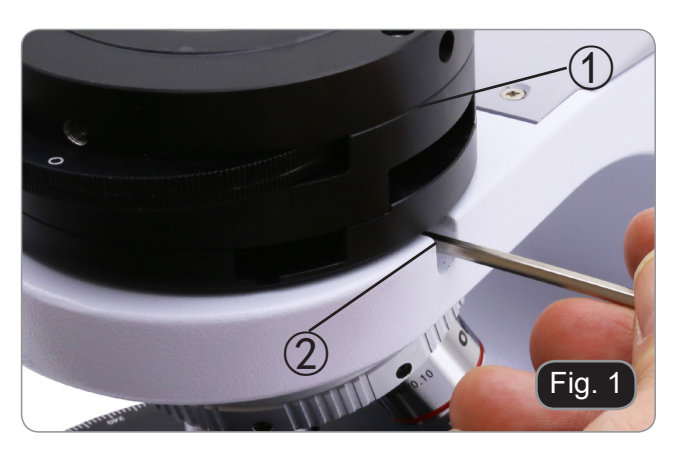

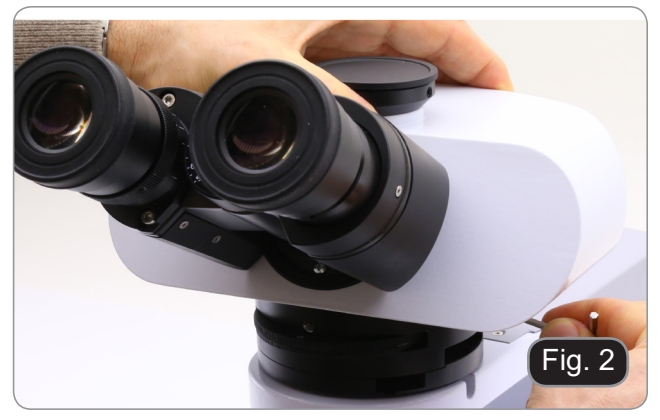

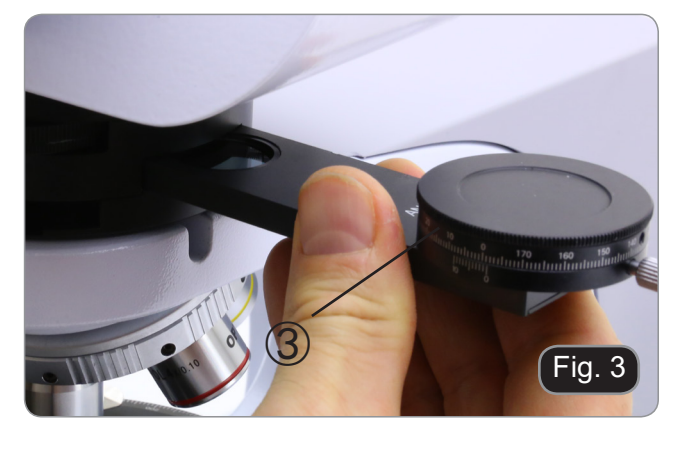

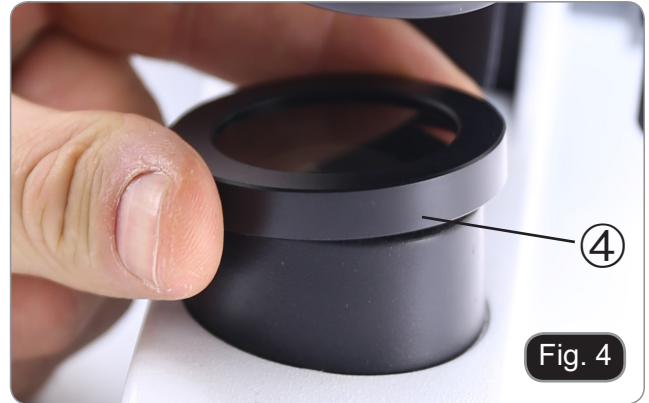

### **6. Use of the system**

### **6.1 Light extinction**

- 1. Remove the slide from the lightpth and insert 10X objective.
- 2. Insert rotatable analyzer in the light path, loosen the locking screw  $\vec{v}$  and put the vibration scale on 0° ②, then lock the locking screw ①. (Fig. 5)
- 3. While looking inseide the eyepieces, rotate the polarizer to obtain total extinction (total dark in
- the eyepieces).<br>4. Once the dark is achieved ("extinction" or "Crossed Nicol" position) it is possible to begin the observation.

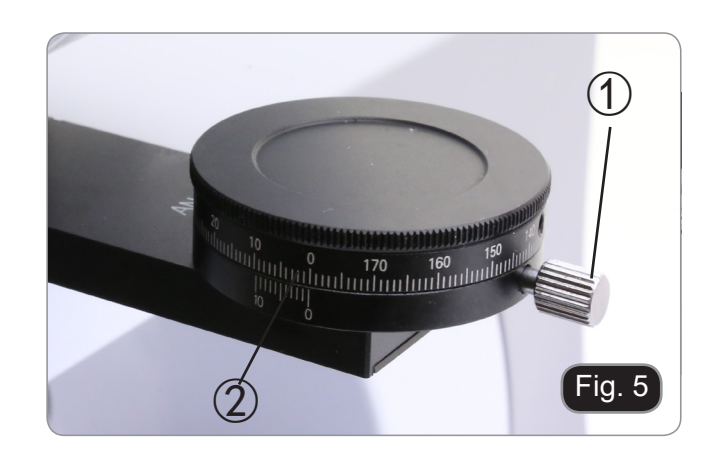

### **6.2 Gout analysis**

- 1. Insert 40X objective.
- 2. Put a specimen on the stage and focus.
- 3. Insert in the light path the "1<sup>st</sup> Order Red" tint plate ③ putting it into the dedicated slot ④. (Fig. 6)
- 4. Rotate the specimen until the longitudinal direction of the crystals is parallel to the direction of the axis of the tint plate.
- 5. Begin observation.

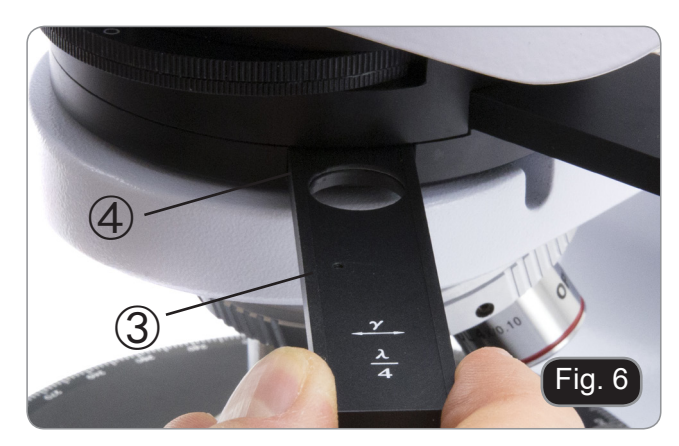

If the crystals appear yellow SODIUM URATE (gout crystals)

If the crystals appear blue POTASSIUM PYROPHOSPHATE (pseudo gout crystals)

### OPTIKA<sup>®</sup> S.r.l.

Via Rigla, 30 - 24010 Ponteranica (BG) - ITALY Tel.: +39 035.571.392 info@optikamicroscopes.com - www.optikamicroscopes.com

**OPTIKA<sup>®</sup> Spain**<br>spain@optikamicroscopes.com

**OPTIKA® USA** usa@optikamicroscopes.com

OPTIKA **China** ® china@optikamicroscopes.com

OPTIKA **India** ® india@optikamicroscopes.com

**OPTIKA<sup>®</sup> Central America**<br>camerica@optikamicroscopes.com

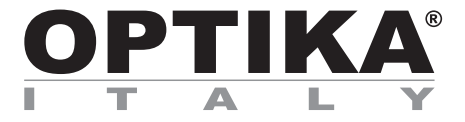

### **Serie ACCESSORI**

## **MANUALE DI ISTRUZIONI**

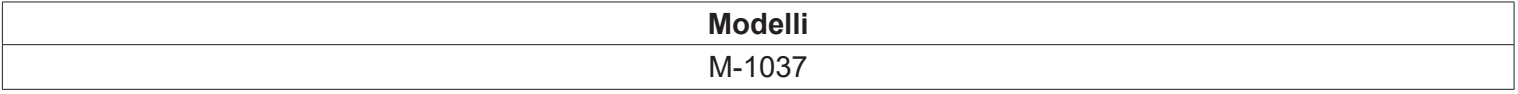

Ver. 1.0 2019

# $C<sub>f</sub>$

### **Sommario**

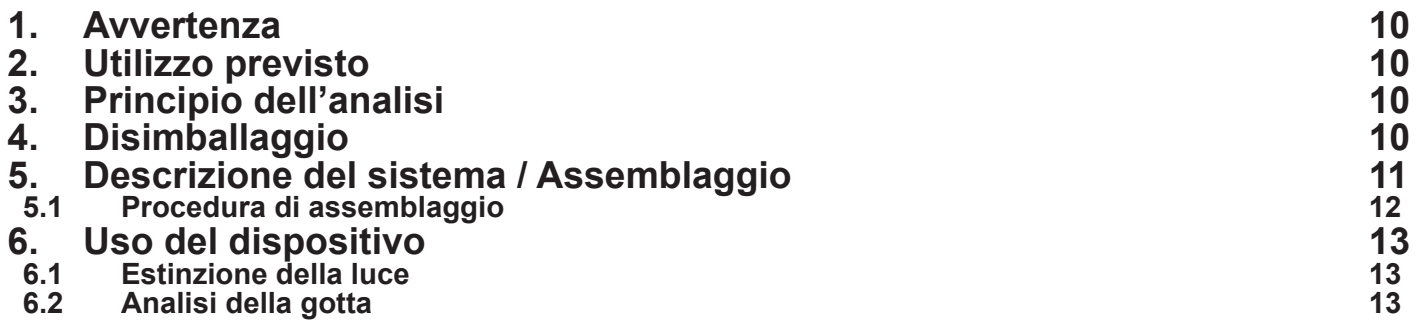

### **1. Avvertenza**

Questo dispositivo è uno strumento scientifico di alta precisione, progettato per durare a lungo con una minima manutenzione; la realizzazione è secondo i migliori standard ottici e meccanici, per poter essere utilizzato quotidianamente. Vi ricordiamo che questo manuale contiene informazioni importanti per la sicurezza e per la manutenzione dello strumento, e deve quindi essere messo a disposizione di coloro che lo utilizzeranno. Decliniamo ogni responsabilità derivante da un utilizzo dello strumento non indicato nel presente manuale.

### **2. Utilizzo previsto**

Solo per applicazioni di ricerca ed usi didattici. Non indicato per utilizzo diagnostico e terapeutico umano e ve- terinario.

### **3. Principio dell'analisi**

La gotta è una malattia del metabolismo, caratterizzata da attacchi ricorrenti di artrite (dolore, arrossamento e gonfiore a livello articolare) causati del deposito di cristalli di acido urico nelle articolazioni.

La gotta si verifica quando i cristalli di acido urico si depositano nelle articolazioni, causando infiammazione e dolore intenso.

I cristalli si formano a causa dell'alta concentrazione di acido urico nel sangue. Normalmente, l'acido urico nel sangue viene eliminato attraverso i reni; un accumulo eccessivo (iperuricemia) può derivare dal fatto che il corpo ne produce troppo o che i reni non riescono a smaltirne in quantità sufficiente, attraverso l'urina.

La diagnosi avviene tramite l'analisi del fluido articolare: il prelievo di un campione di liquido (artrocentesi) può essere eseguito dal medico in anestesia locale per mezzo di un ago, per essere sottoposto all'analisi microscopica.

### **4. Disimballaggio**

Il dispositivo si trova in un imballaggio adeguato. Fare attenzione a non far cadere o danneggiare i componenti ottici. Estrarre il sistema dal suo imballaggio e appoggiarlo su un piano stabile.

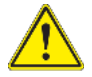

Non toccare a mani nude superfici ottiche come lenti, filtri o vetri. Tracce di grasso o altri residui possono deteriorare la qualità dell'immagine finale e corrodere la superficie dell'ottica in breve tempo.

### **5. Descrizione del sistema / Assemblaggio**

Una volta aperto l'imballo, le parti del dispositivo le seguenti:

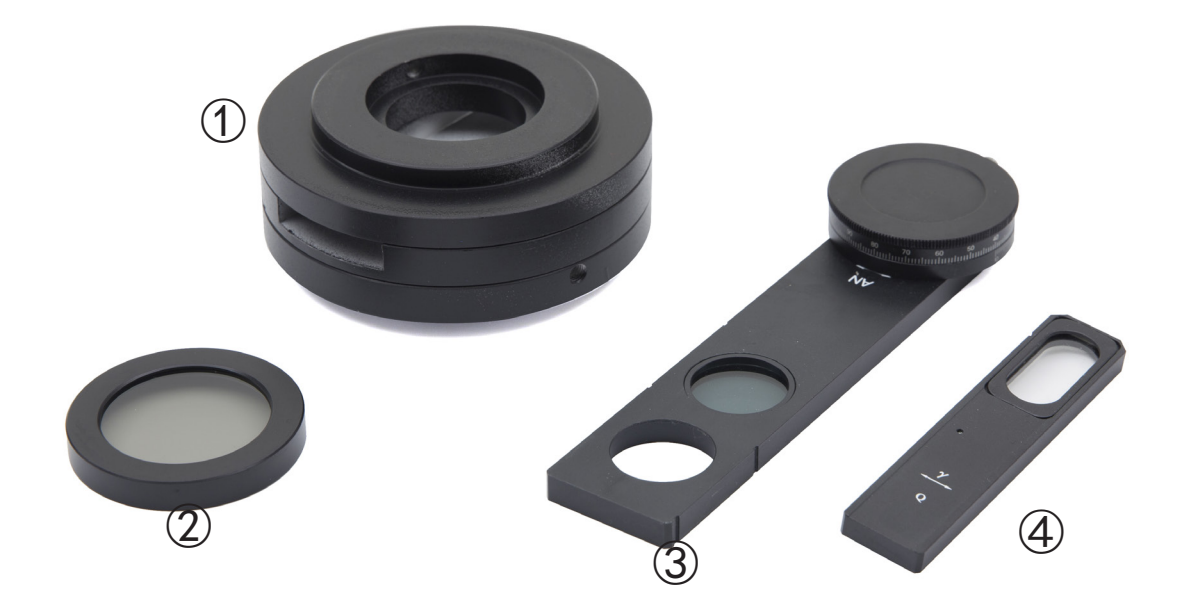

① Dispositivo per gotta

② Polarizzatore

③ Analizzatore ④ Lamina di ritardo "Rosso 1° Ordine"

### **5.1 Procedura di assemblaggio**

1. Inserire il dispositivo per gotta  $\mathbb O$  sullo stativo e serrare la vite di bloccaggio ② con la brugola in dotazione. (Fig. 1)

2. Inserire la testata ottica al di sopra della lente di Bertrand e stringere la vite di bloccaggio con la brugola in dotazione. (Fig. 2)

3. Inserire l'analizzatore ③ nel dispositivo per gotta. (Fig. 3)

4. Posizionare il polarizzatore ④ sulla lente di uscita della luce alla base del microscopio. (Fig. 4)

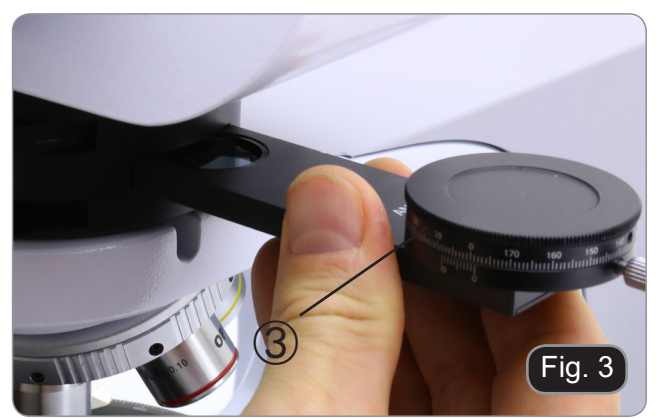

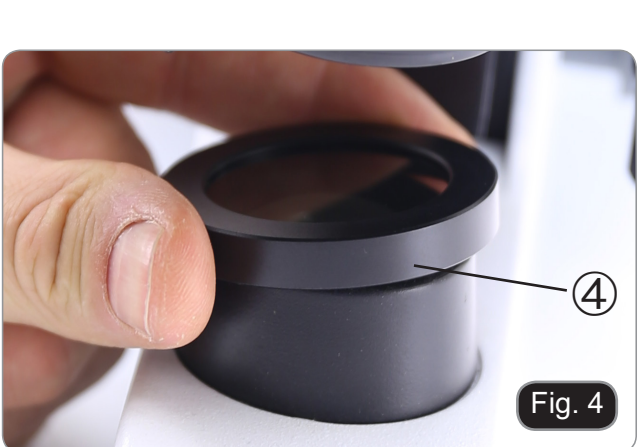

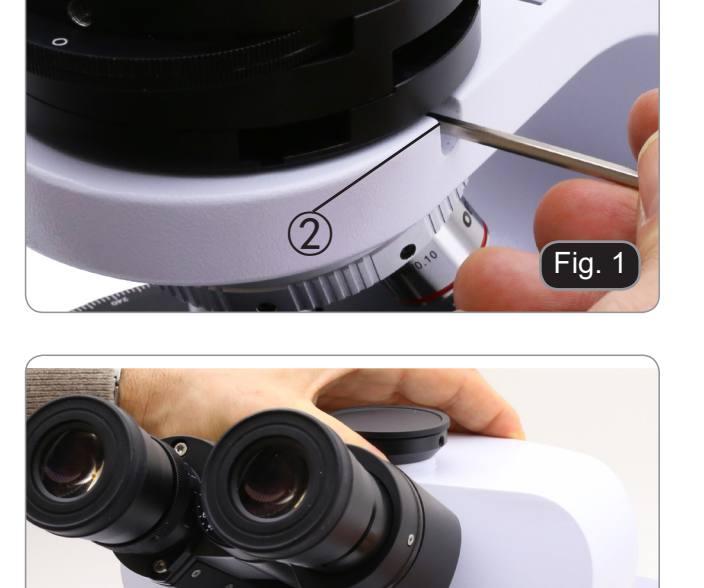

 $\bigcirc$ 

Fig. 2

### **6. Uso del dispositivo**

### **6.1 Estinzione della luce**

- 1. Rimuovere il preparato dal percorso ottico ed inserire l'obiettivo 10X.
- 2. Inserire nel percorso ottico l'analizzatore girevole, allentare la vite di rotazione dell'analizzatore ① e posizionare la scala della direzione di vibrazione su 0° ②, quindi bloccare con la vite di fissaggio  $(1)$ . (Fig.  $5)$ )
- 3. Guardando all'interno degli oculari ruotare il polarizzatore fino ad ottenere il buoio totale.
- 4. Una volta ottenuto il buio (posizione di "estinzione" o di Nicol incrociati") è possibile iniziare l'osservazione.

### **6.2 Analisi della gotta**

- 1. Inserire l'obiettivo 40X.
- 2. Posizionare il campione sul tavolno e mettere a fuoco.
- 3. Inserire nel percorso ottico la lamina di ritardo "Rosso 1° Ordine" ③ inserendola nella apposita fessura ④. (Fig. 6)
- 4. Ruotare il campione in modo che la direzione longitudinale dei cristalli sia parallela alla direzione dell'asse della lamina di ritardo.
- 5. Iniziare l'osservazione.

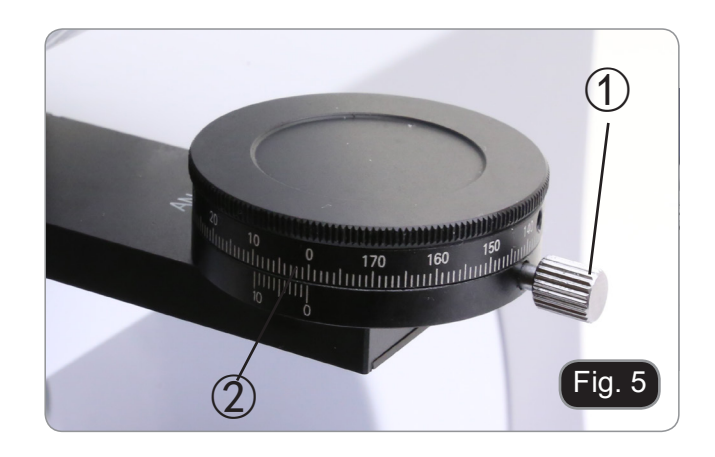

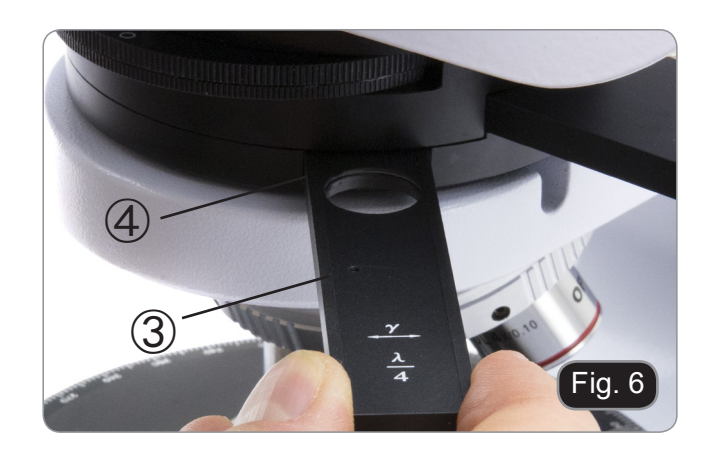

Se i cristalli appaiono gialli URATO DI SODIO (cristalli della gotta)

Se i cristalli appaiono blu PIROFOSFATO DI POTASSIO (pseudo cristalli della gotta)

### OPTIKA<sup>®</sup> S.r.l.

Via Rigla, 30 - 24010 Ponteranica (BG) - ITALY Tel.: +39 035.571.392 info@optikamicroscopes.com - www.optikamicroscopes.com

**OPTIKA<sup>®</sup> Spain**<br>spain@optikamicroscopes.com

**OPTIKA® USA** usa@optikamicroscopes.com

OPTIKA **China** ® china@optikamicroscopes.com

OPTIKA **India** ® india@optikamicroscopes.com

**OPTIKA<sup>®</sup> Central America**<br>camerica@optikamicroscopes.com